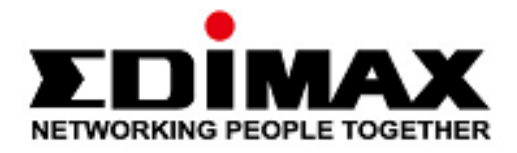

# **EW-7822UAD**

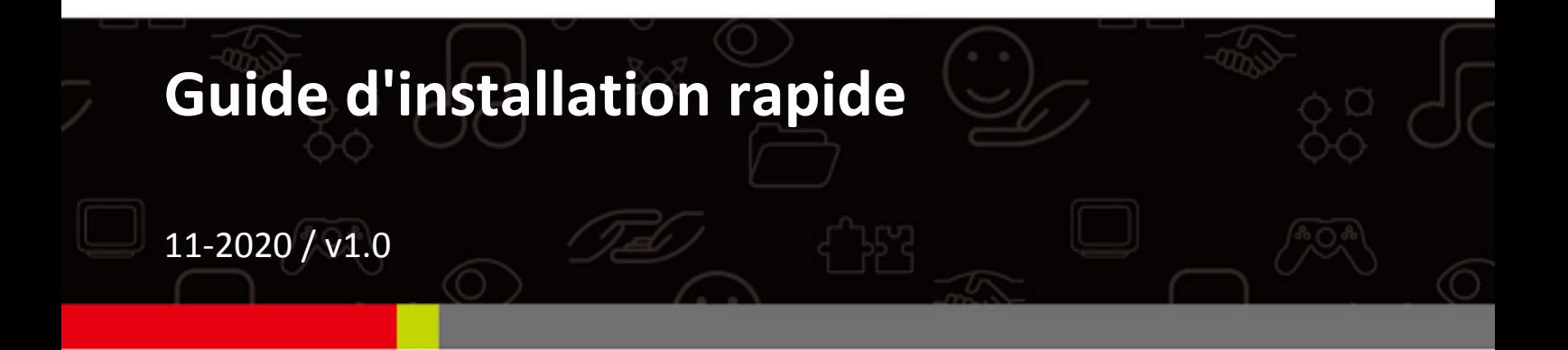

## Edimax Technology Co., Ltd.

No. 278, Xinhu 1st Rd., Neihu Dist., Taipei City, Taiwan Email: support@edimax.com.tw

## Edimax Technology Europe B.V.

Fijenhof 2, 5652 AE Eindhoven, The Netherlands Email: support@edimax.nl

## **Edimax Computer Company**

3444 De La Cruz Blvd., Santa Clara, CA 95054, USA Email: support@edimax.com

# Table des matières

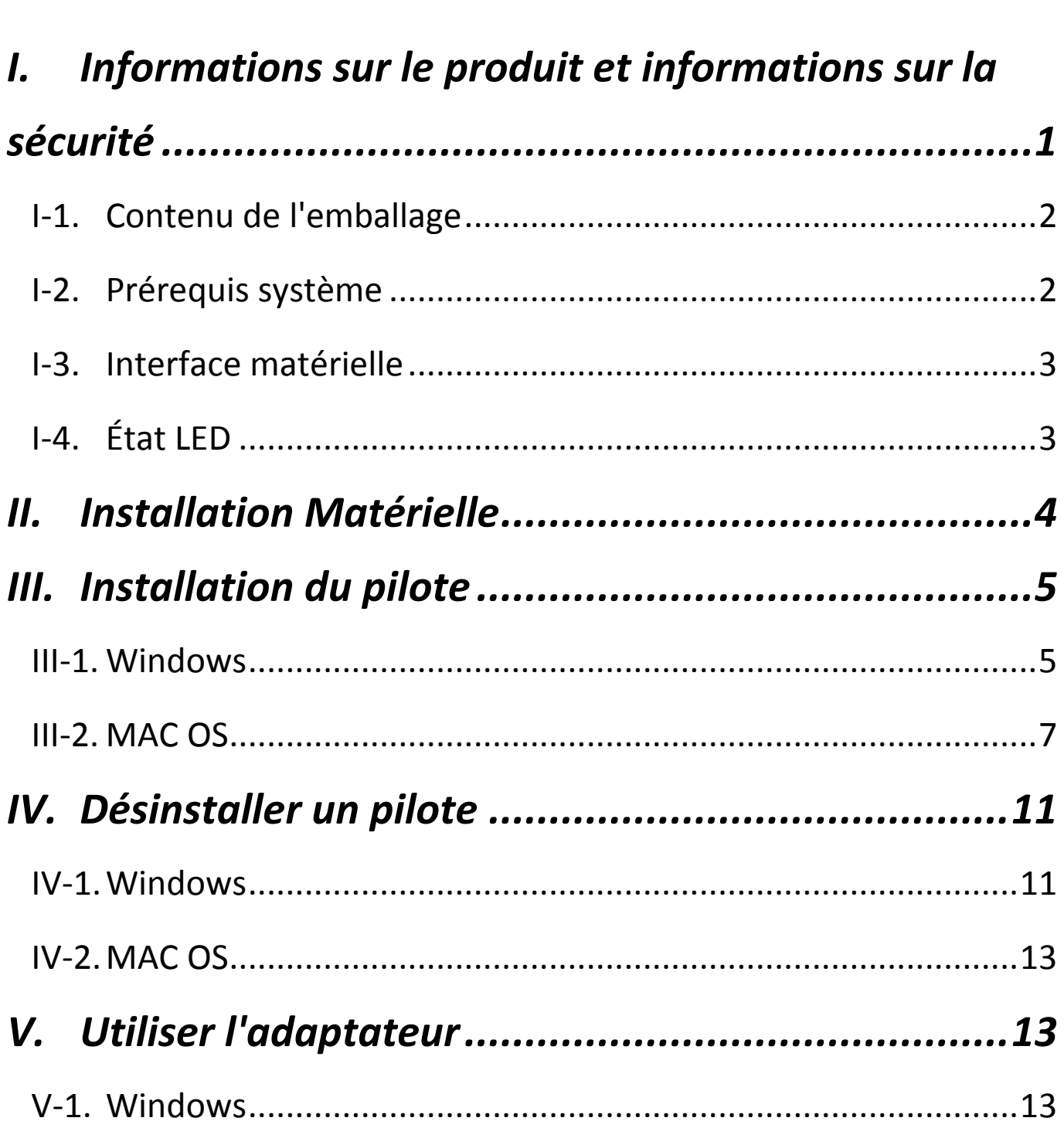

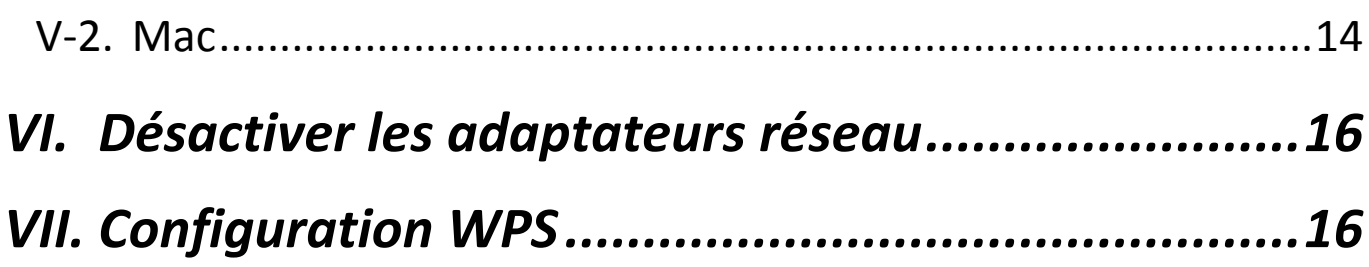

# <span id="page-2-0"></span>*I. Informations sur le produit et informations sur la sécurité*

Le EW-7822UAD est un adaptateur USB 802.11ac bibande offrant la connectivité USB 3.0 la plus rapide qui soit et compatible MU-MIMO pour une meilleure efficacité du réseau Wi-Fi. Il vous permet donc de pouvoir visionner vos films HD en streaming, jouer en ligne et surfer sur Internet, simultanément, sans décalage ou mise en tampon.

Veillez à installer l'appareil en respectant les restrictions liées à la sécurité mentionnées ci-dessous :

- Ne placez pas l'adaptateur USB dans ou à proximité de lieux chauds ou humides (cuisine ou salle de bain par exemple).
- L'adaptateur USB ne contient aucune pièce pouvant être réparée par l'utilisateur. Si vous rencontrez des problèmes avec l'adaptateur USB, contactez votre revendeur pour lui demander de l'aide.
- L'adaptateur USB est un appareil électrique et vous devez immédiatement cesser de l'utiliser s'il est mouillé pour une raison quelconque.

Tous les documents supports sont accessibles grâce au lien ci-dessous ou au code QR :

## **<https://www.edimax.com/download>**

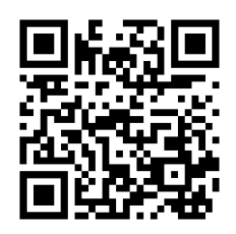

(Après avoir consulté le site Internet Edimax officiel, saisissez le numéro de modèle "EW-7822UAD" dans la barre de recherche pour trouver votre produit).

#### Download

To select your product and find related download materials, enter the model number into the search box on the right side or follow the simple steps below: \*Feel free to contact us anytime if you need help or if you can't find your product.

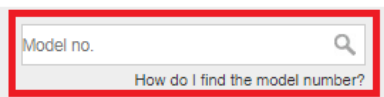

# <span id="page-3-0"></span>**I-1. Contenu de l'emballage**

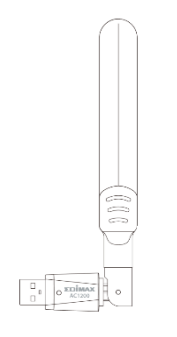

**Adaptateur USB** 

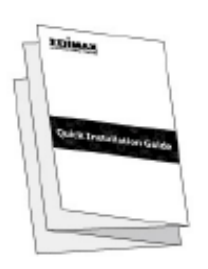

**Guide d'installation** 

## <span id="page-3-1"></span>**I-2. Prérequis système**

- Windows 10
- Linux : Kernel 2.6.24 5.3 ou supérieur (prise en charge Fedora & Ubuntu uniquement)
- MAC 10.7 ou supérieur

# <span id="page-4-0"></span>**I-3. Interface matérielle**

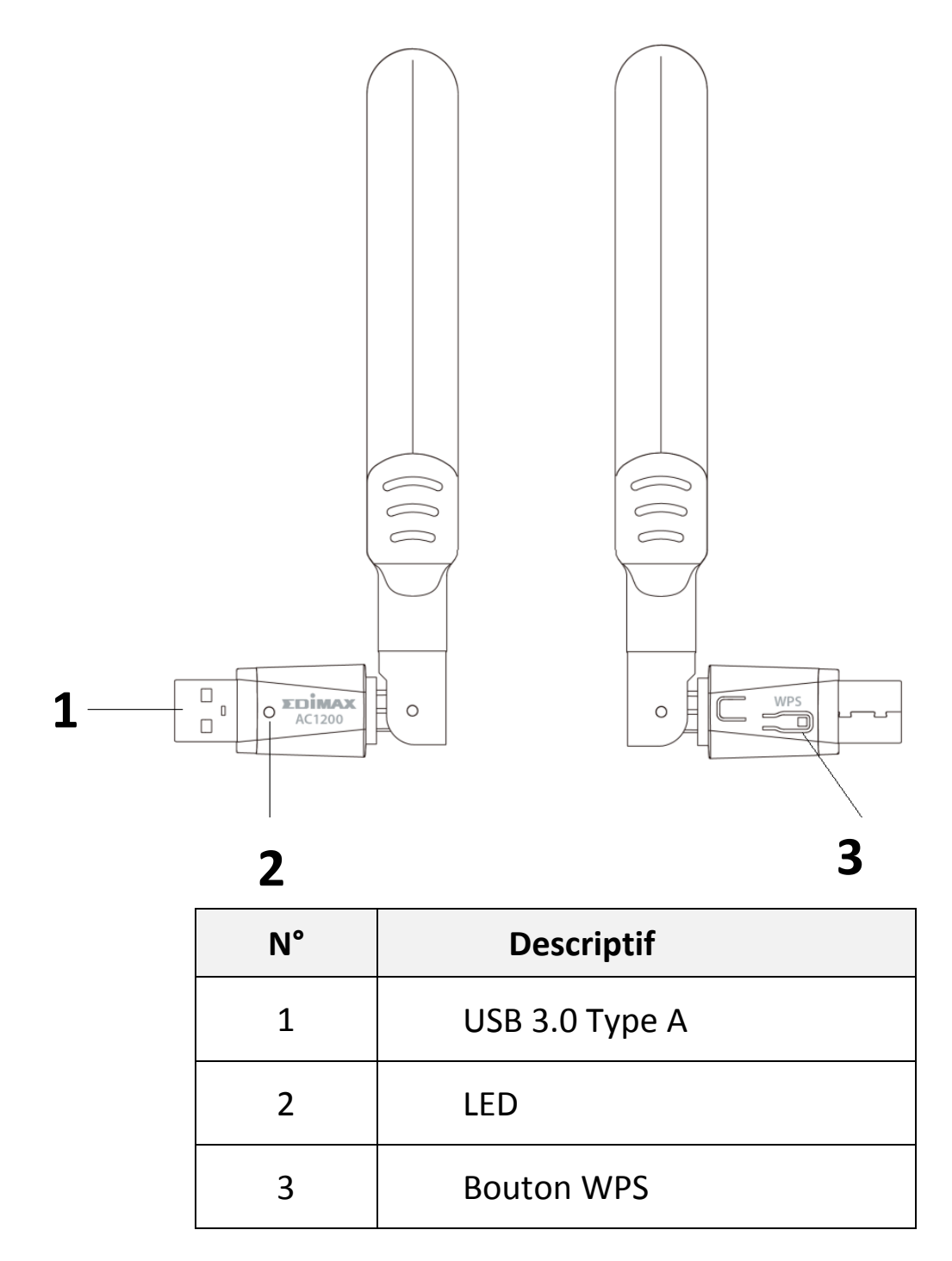

# <span id="page-4-1"></span>**I-4. État LED**

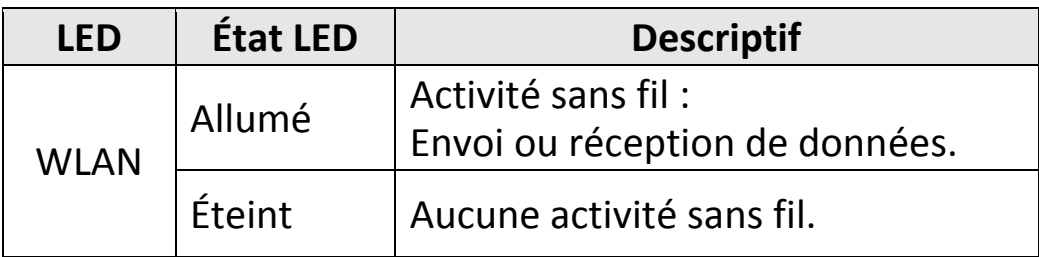

<span id="page-5-0"></span>Veillez à respecter les étapes ci-dessous pour installer votre adaptateur Wi-Fi USB,

- 1. Allumez votre PC.
- 2. Insérez l'adaptateur USB dans un port USB libre de votre ordinateur.

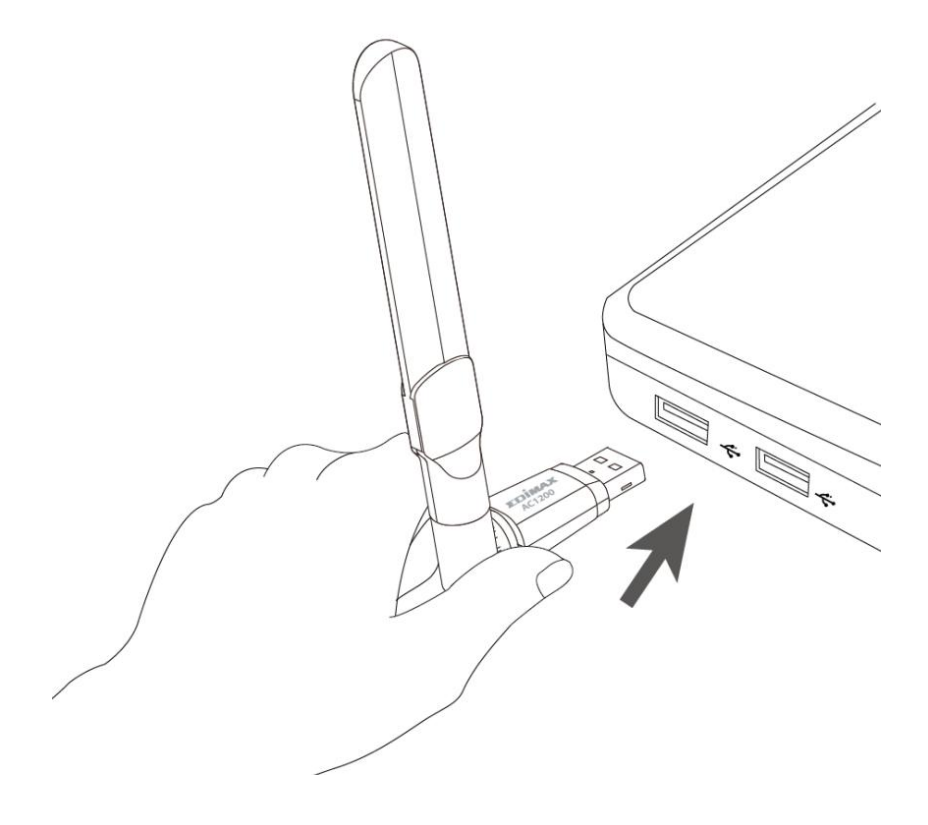

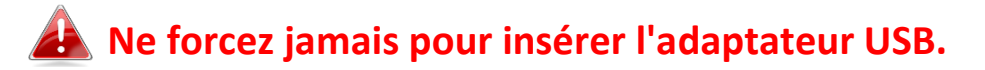

# <span id="page-6-0"></span>*III.Installation du pilote*

Veillez à suivre les étapes ci-dessous pour installer le pilote,

## <span id="page-6-1"></span>**III-1. Windows**

- 1. Accédez au site Internet Edimax [\(https://www.edimax.com/edimax/global/\)](https://www.edimax.com/edimax/global/).
- 2. Saisissez le numéro de modèle "EW-7822UAD" dans la barre de recherche pour trouver votre produit, puis accédez à Téléchargement et téléchargez le pilote.

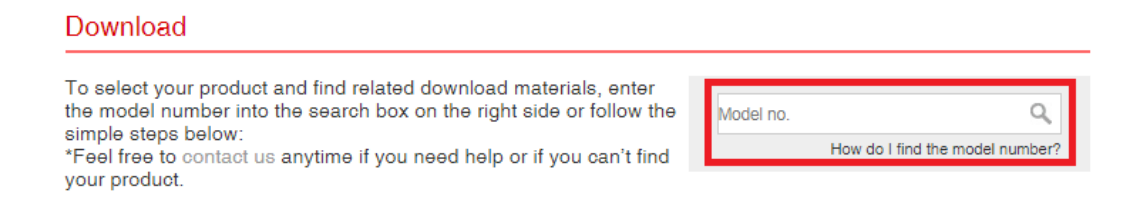

3. Ouvrez le dossier et effectuez un double-clic sur **Statuplexe** pour installer le pilote.

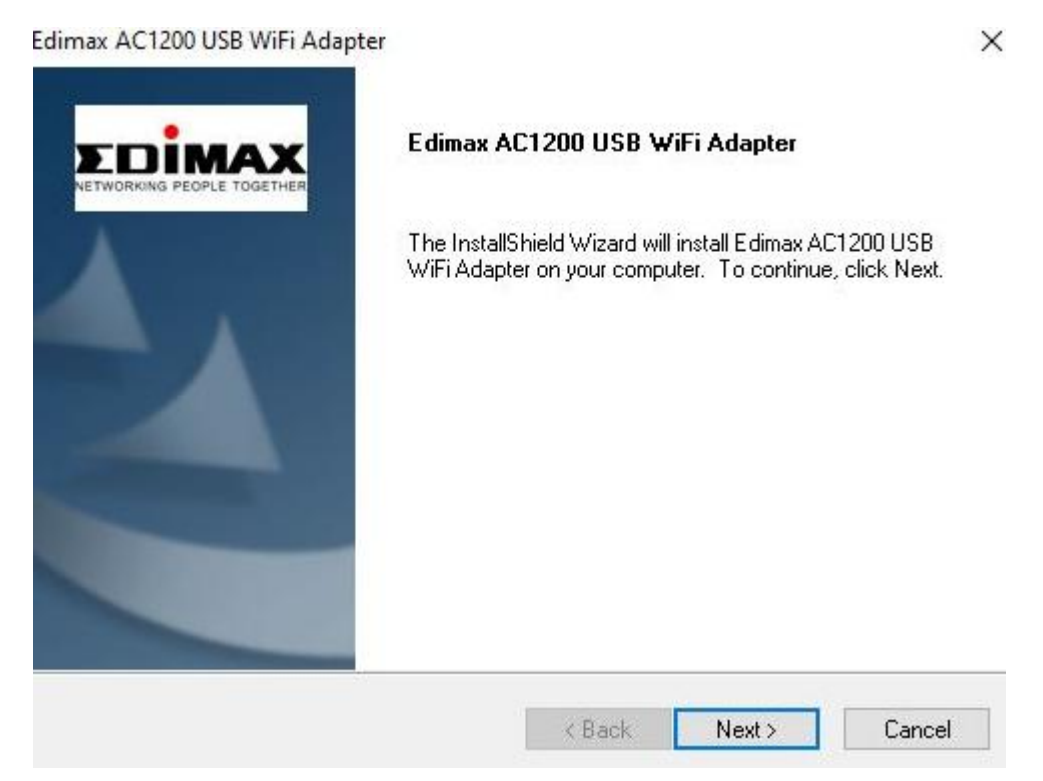

4. Cliquez sur "Suivant" pour poursuivre et suivez les instructions à l'écran jusqu'à la fin de l'installation.

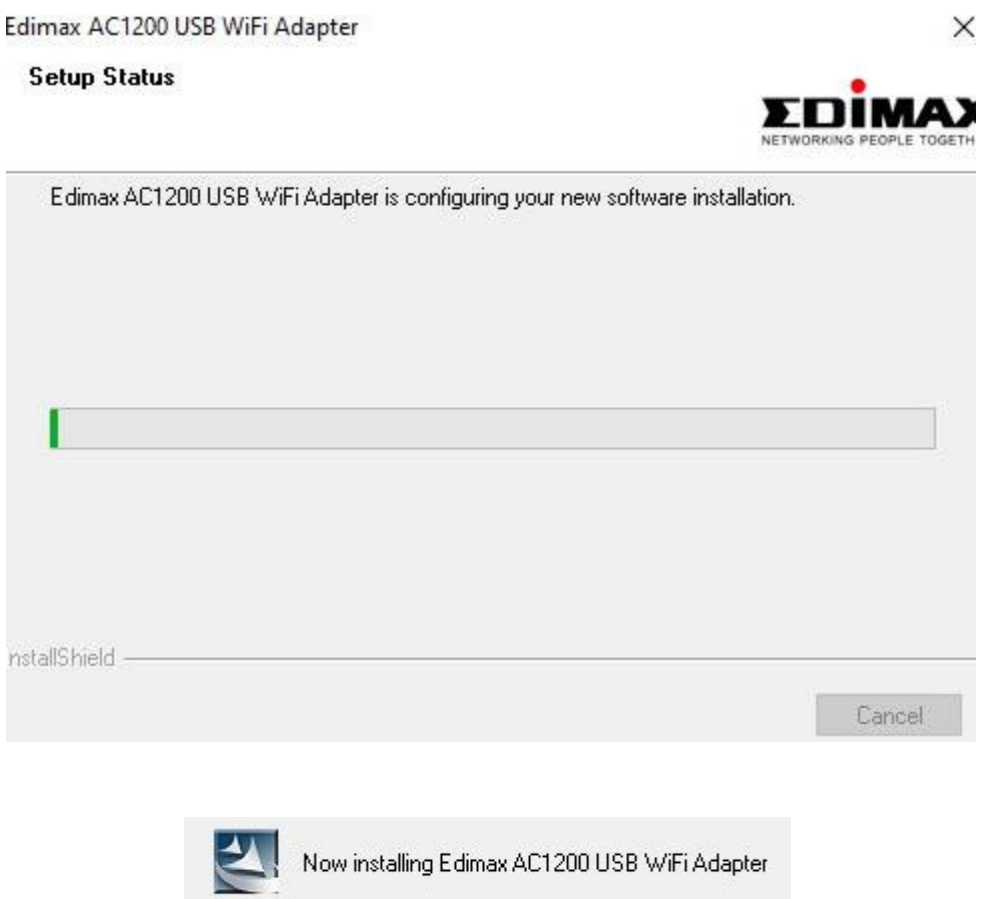

5. Choisissez "Redémarrer votre ordinateur maintenant" ou "Plus tard" et cliquez sur "Terminer".

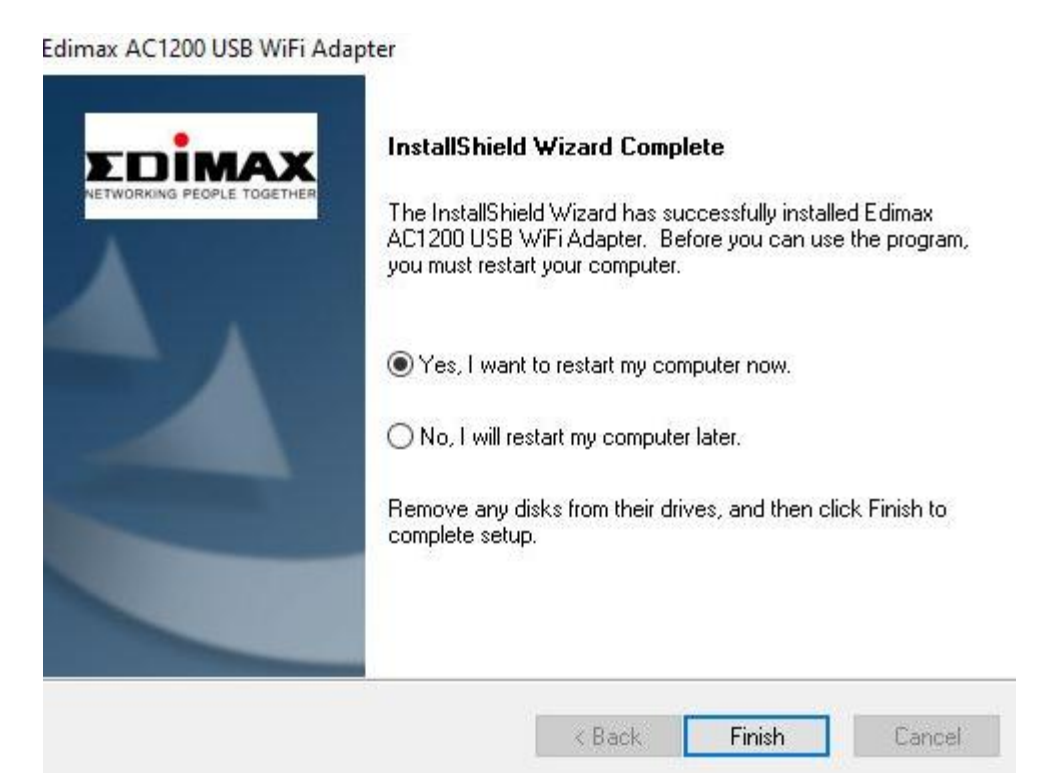

## <span id="page-8-0"></span>**III-2. MAC OS**

- 1. Effectuez un double clic sur le fichier "Installer.pkg" valuations pour ouvrir l'assistant d'installation du pilote.
- 2. Cliquez sur "Continuer" pour passer à l'étape suivante.

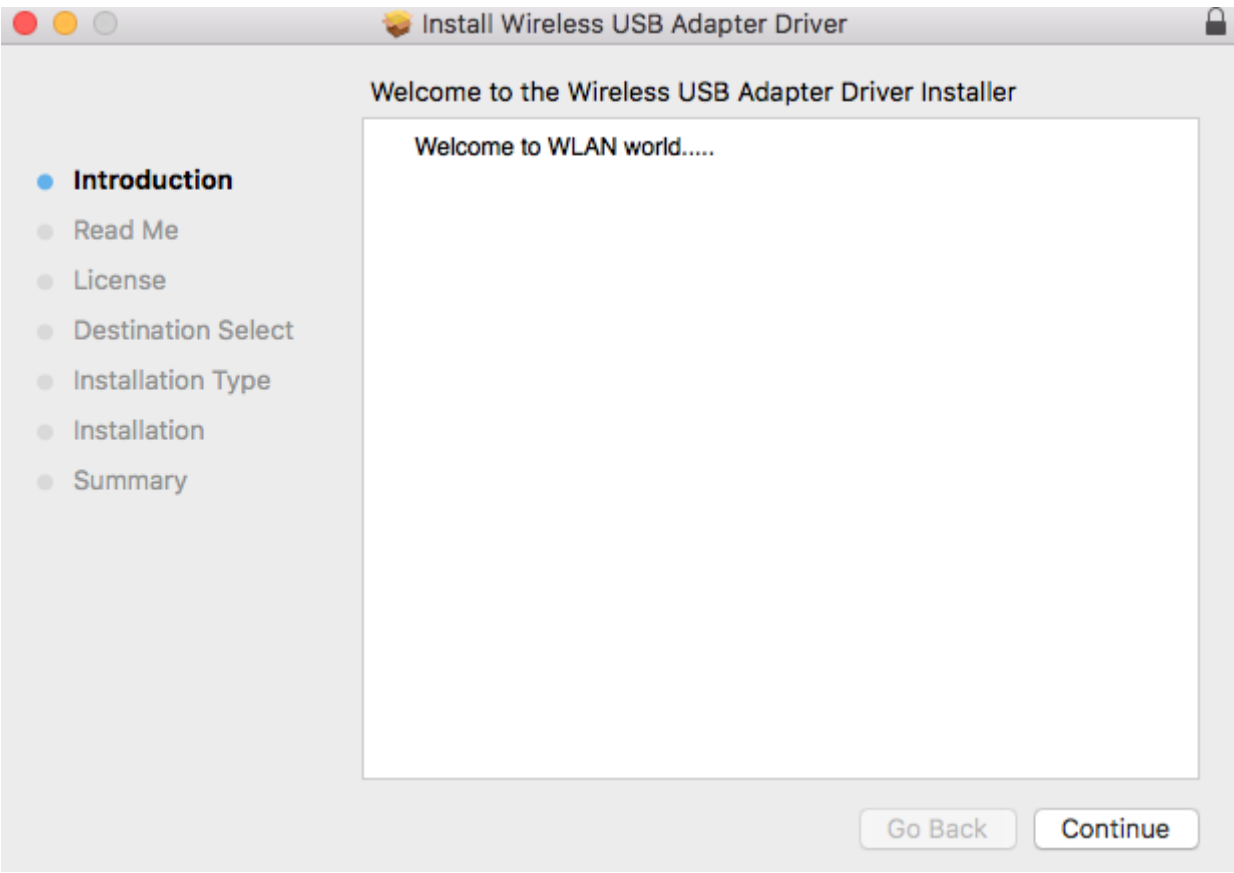

3. Veillez à lire les informations importantes avec attention. Cliquez sur "Continuer" pour passer à l'étape suivante.

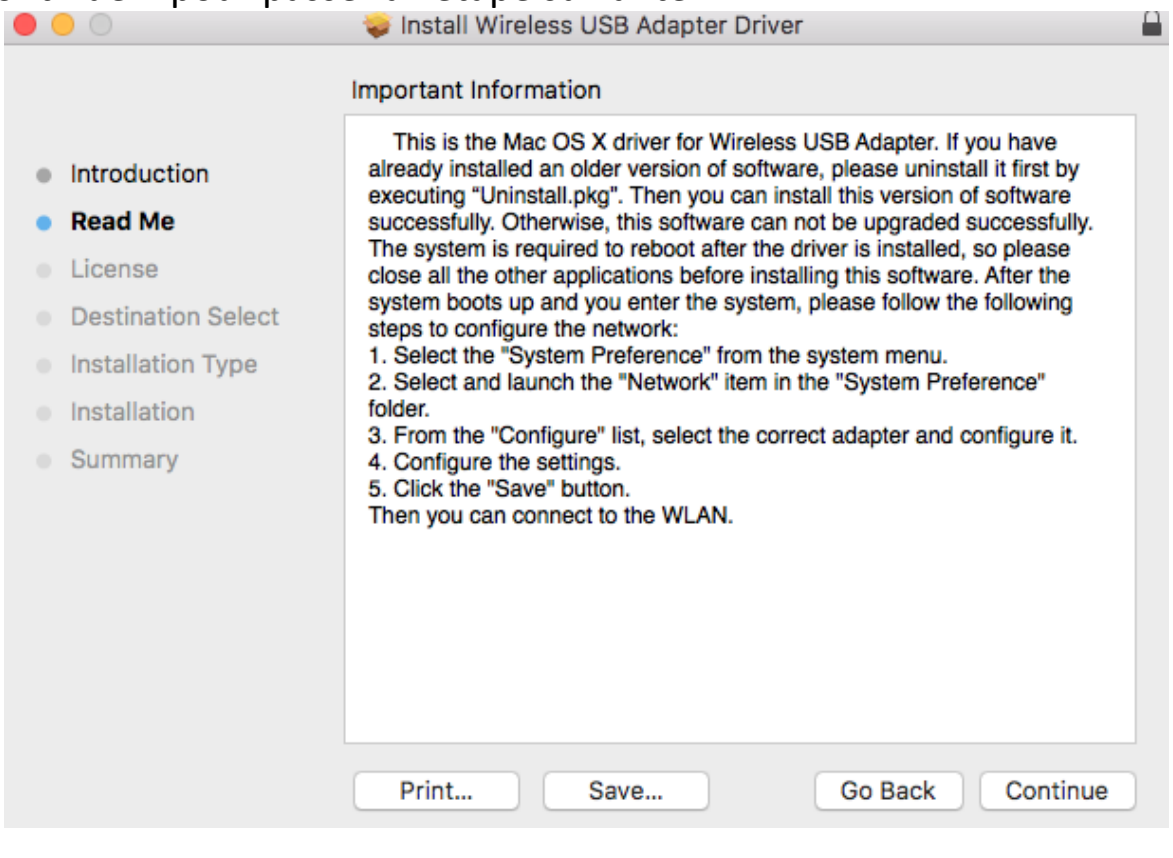

4. Sélectionnez une langue (la langue par défaut est l'anglais) et cliquez sur "Continuer" pour installer le pilote.

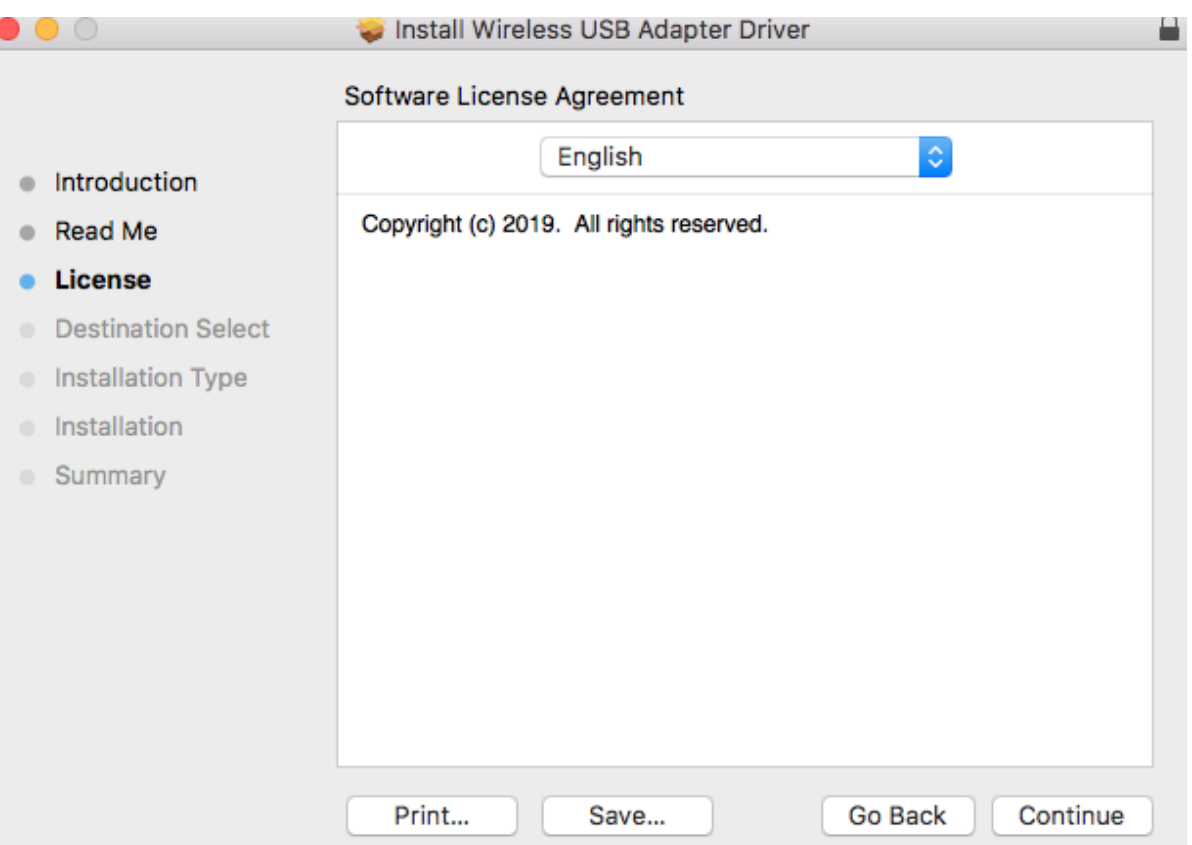

5. Cliquez sur "Lire la licence" puis cliquez sur "Accepter" pour confirmer que vous acceptez les conditions.

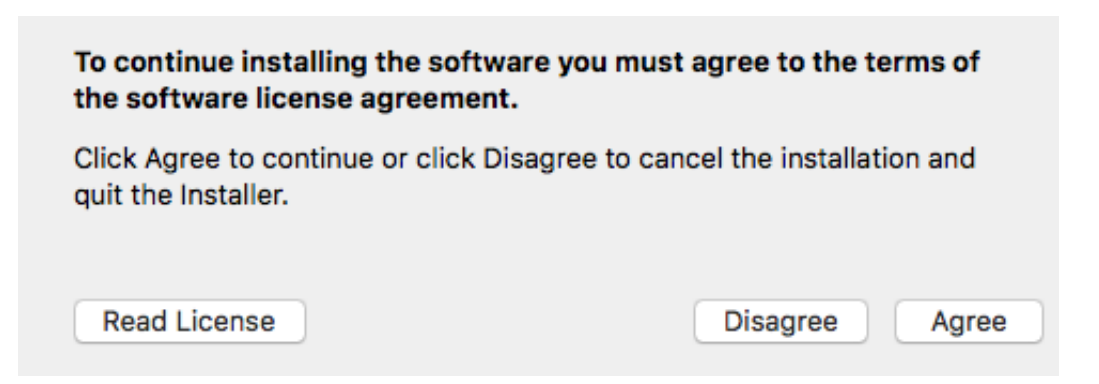

**REMARQUE : Vous devez accepter les conditions pour continuer l'installation du logiciel.**

6. Cliquez sur "Installer" pour installer le pilote.

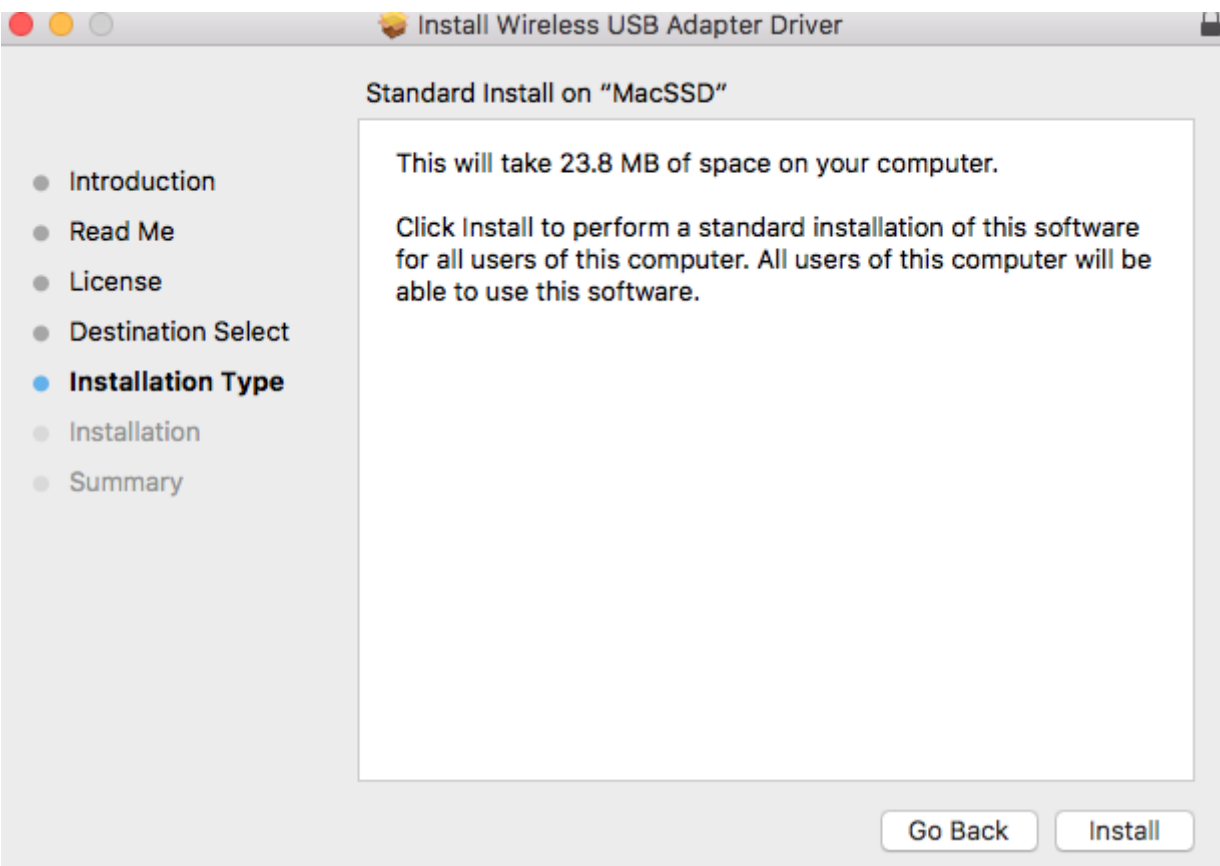

7. Il peut vous être demandé de saisir votre mot de passe système/administrateur avant que l'installation puisse commencer. Saisissez votre mot de passe et cliquez sur "Installer le logiciel".

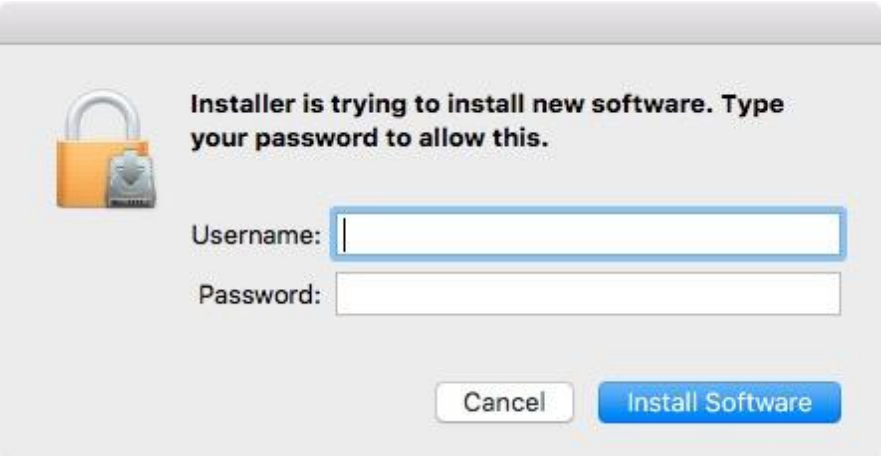

8. Cliquez sur "Continuer l'installation" pour passer à l'étape suivante.

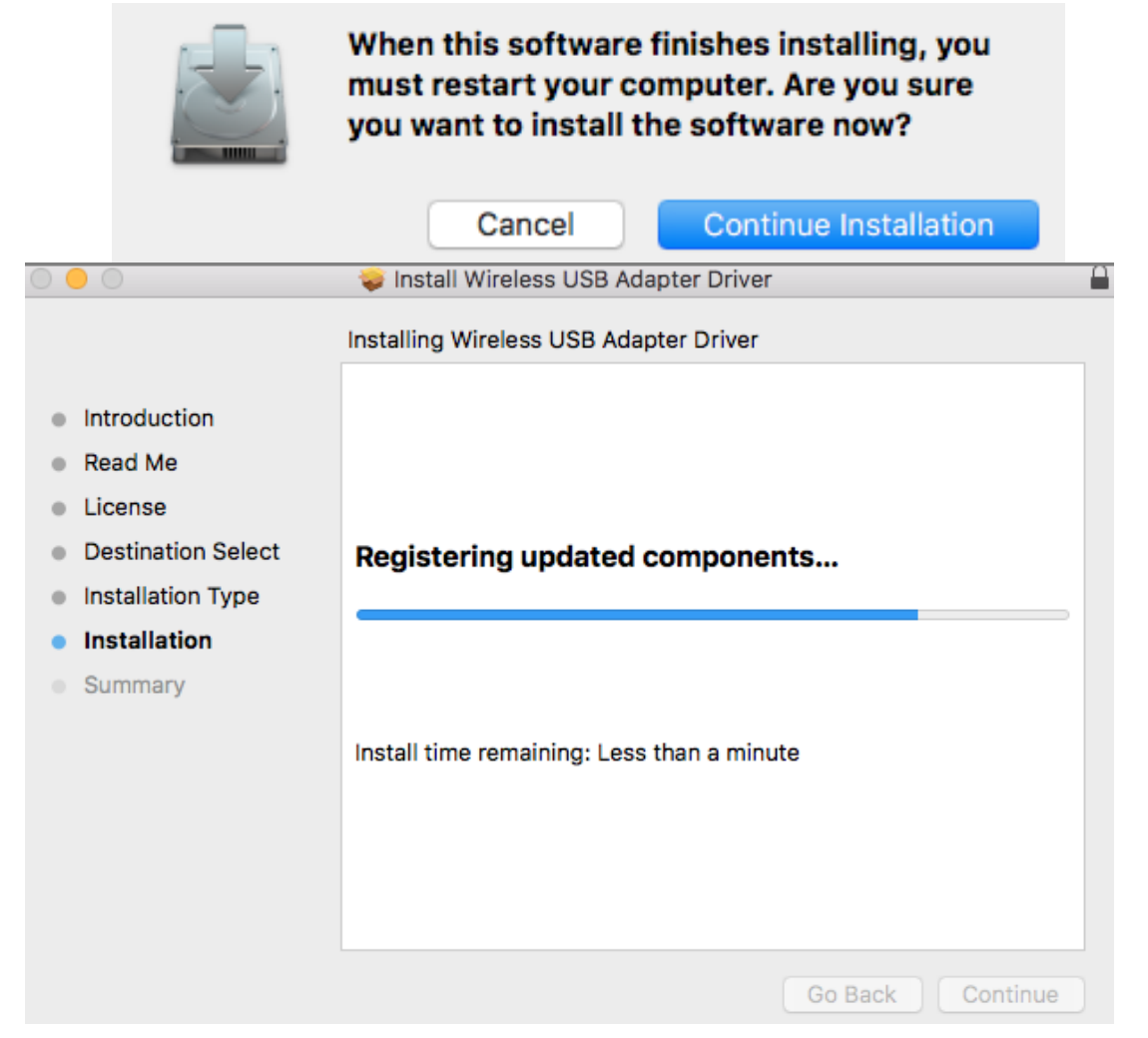

9. Lorsque l'installation est terminée, l'écran suivant vous informe que "l'installation a réussi". Cliquez sur "Redémarrer" pour redémarrer votre ordinateur.

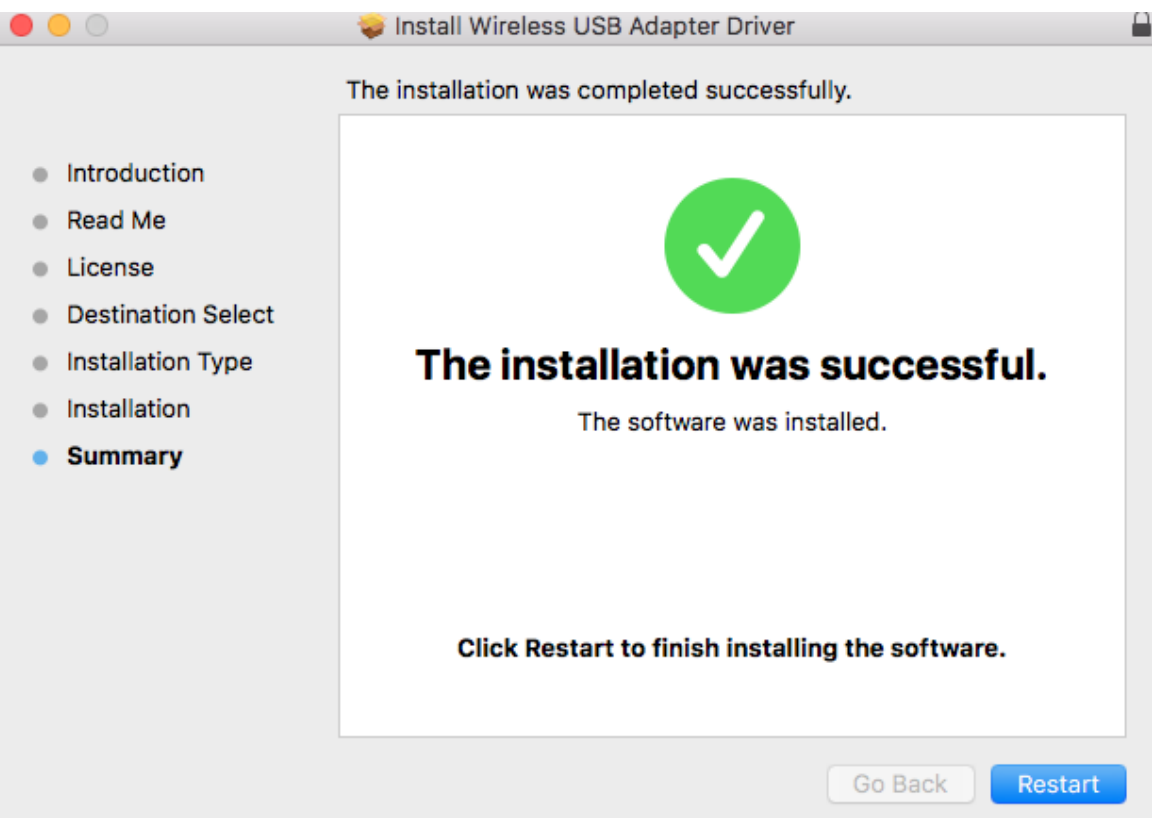

<span id="page-12-0"></span>Veillez à respecter les étapes ci-dessous pour désinstaller l'un des pilotes de votre adaptateur USB,

## <span id="page-12-1"></span>**IV-1. Windows**

1. Ouvrez le panneau de configuration depuis le menu Démarrer ou la fonction Rechercher.

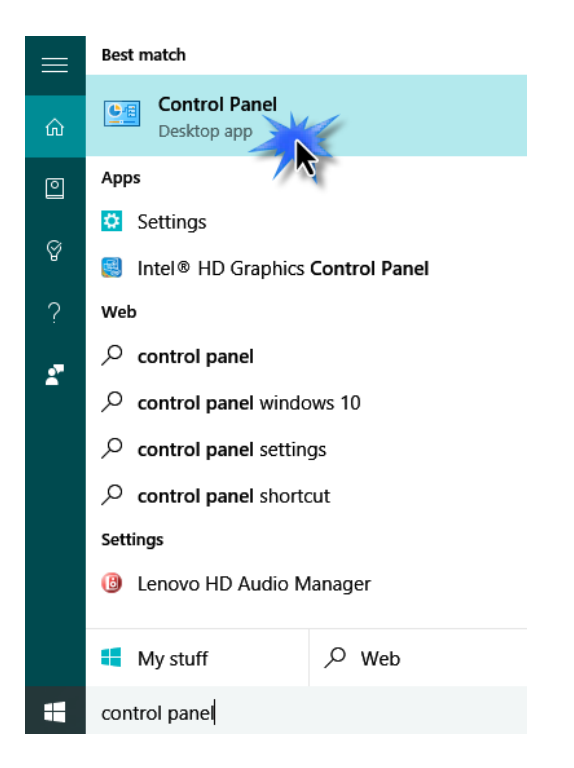

2. Sélectionnez Désinstaller un programme dans la catégorie Programmes.

#### Adjust your computer's settings

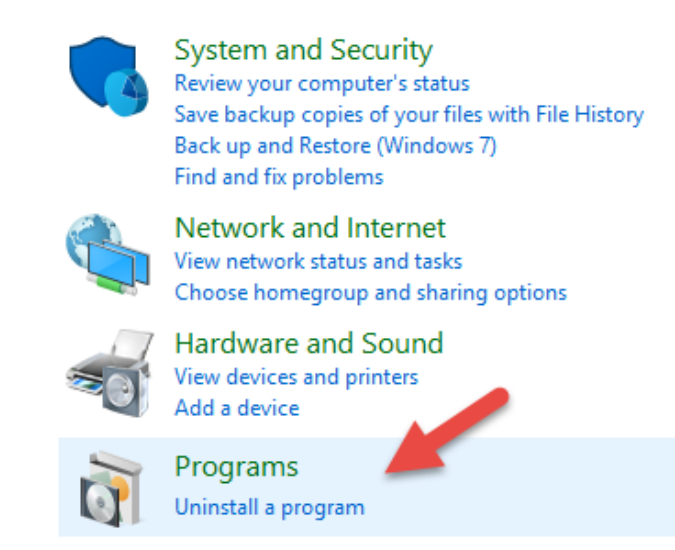

3. Sélectionnez Edimax EW-7822UAD (ou équivalent) et Adaptateur USB AC1200 (ou équivalent) et cliquez sur Désinstaller**.**

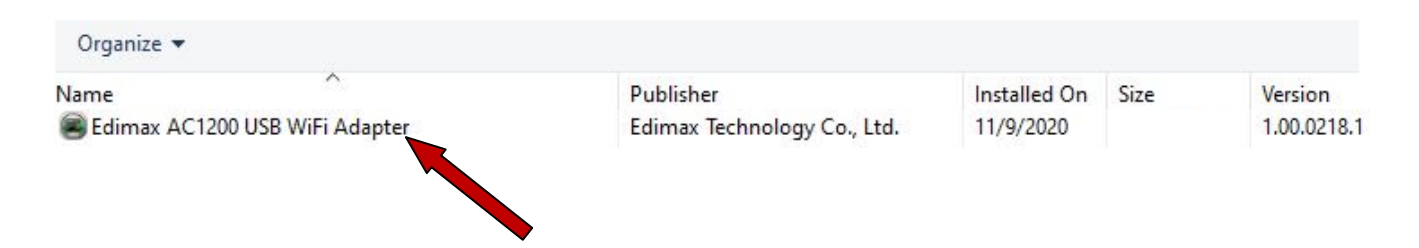

4. Cliquez sur "Oui" pour continuer.

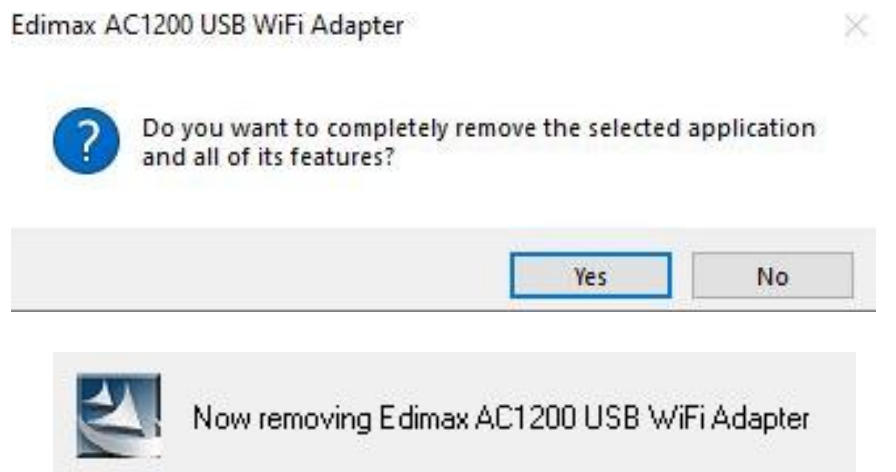

5. Cliquez sur "Terminer" pour conclure la désinstallation.

Edimax AC1200 USB WiFi Adapter

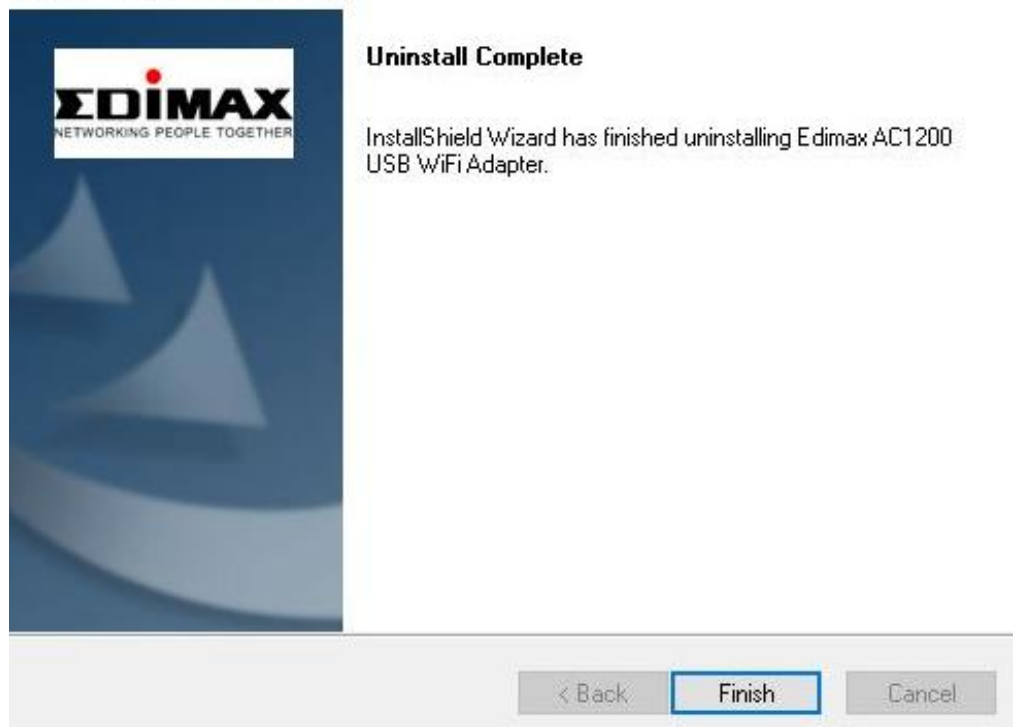

## <span id="page-14-0"></span>**IV-2. MAC OS**

Effectuez un double clic sur le vuninstall.pkg fichier "Uninstall.pkg" et suivez les instructions sur l'écran.

# <span id="page-14-1"></span>*V. Utiliser l'adaptateur*

Veillez à respecter les étapes ci-dessous pour pouvoir utiliser l'adaptateur Wi-Fi USB,

### <span id="page-14-2"></span>**V-1. Windows**

Ci-dessous se trouve un exemple de la façon de se connecter. **REMARQUE : Il se peut que la procédure varie en fonction de votre version de Windows.**

1. Cliquez sur l'icône réseau (exemples ci-dessous) dans la zone de notification et sélectionnez "Connexion à un réseau".

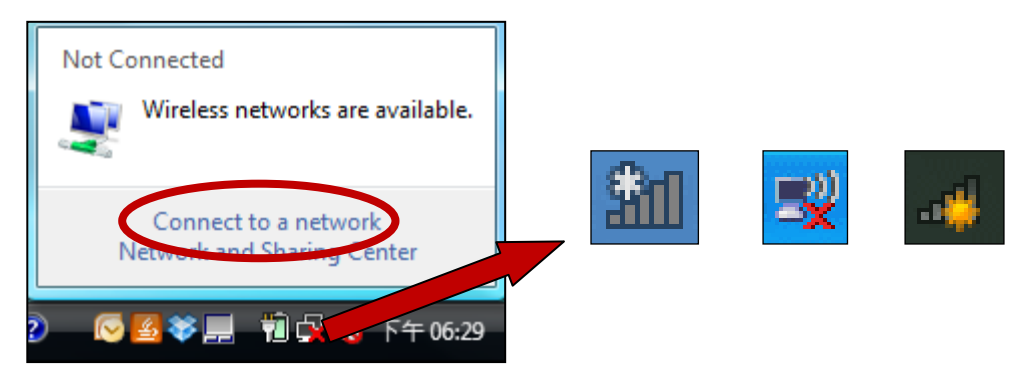

2. Recherchez le SSID de votre réseau Wi-Fi puis cliquez sur "Connecter". Si vous avez défini un mot de passe pour votre réseau, il vous est demandé de le saisir.

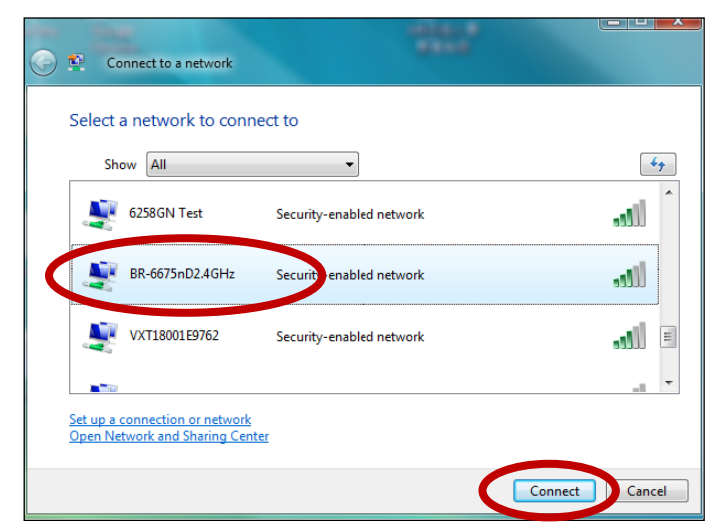

3. Vous êtes correctement connecté à votre réseau Wi-Fi après avoir saisi votre mot de passe.

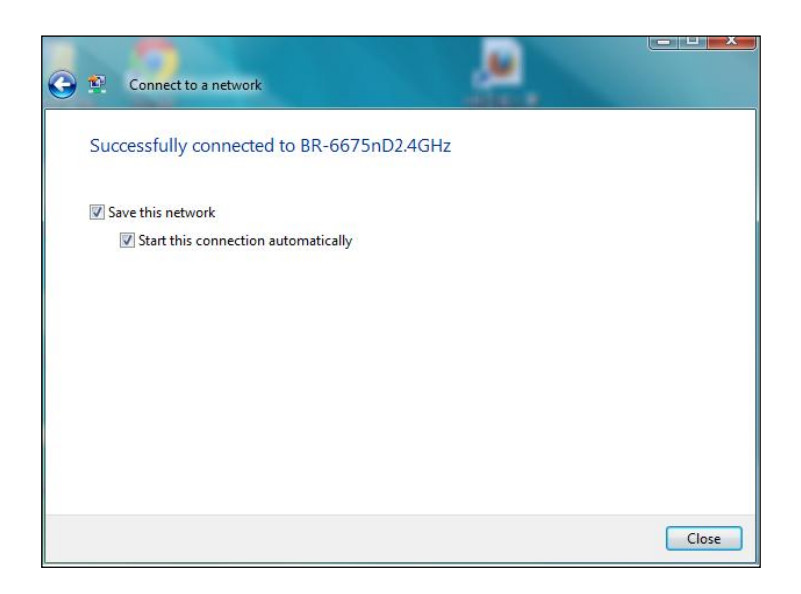

### <span id="page-15-0"></span>**V-2. Mac**

1. Cliquez sur l'icône du nouvel adaptateur USB dans le menu en haut à droite de votre bureau Mac.

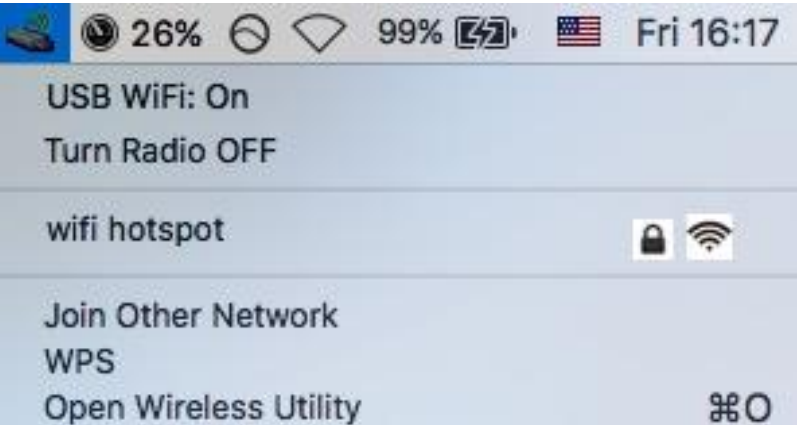

2. Les réseaux Wi-Fi disponibles apparaissent. Sélectionnez votre réseau Wi-Fi comme d'habitude.

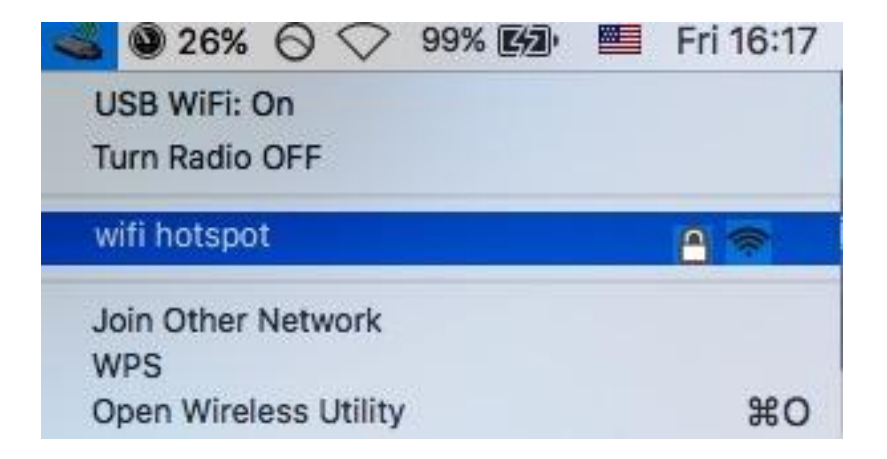

3. Saisissez le mot de passe (clé réseau) pour le réseau Wi-Fi et cliquez sur "Rejoindre".

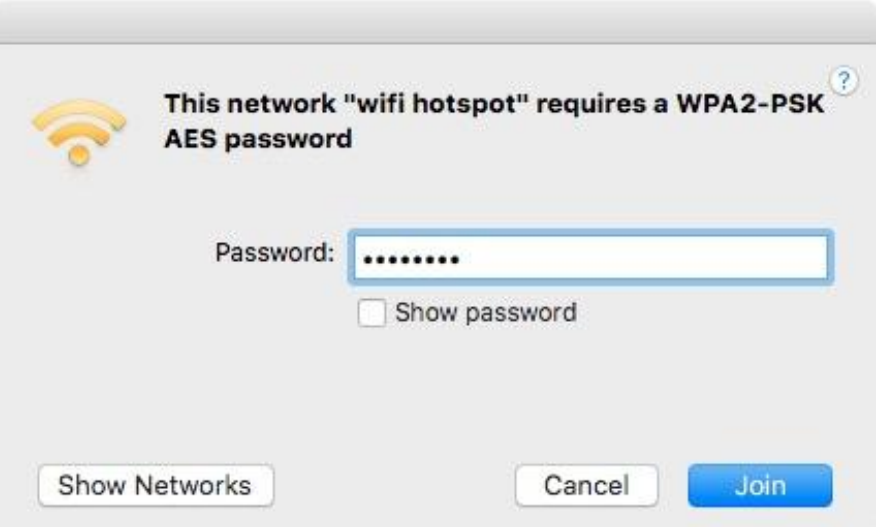

4. Vous êtes correctement connecté à votre réseau Wi-Fi après avoir saisi votre mot de passe et l'icône indique la puissance du signal Wi-Fi.

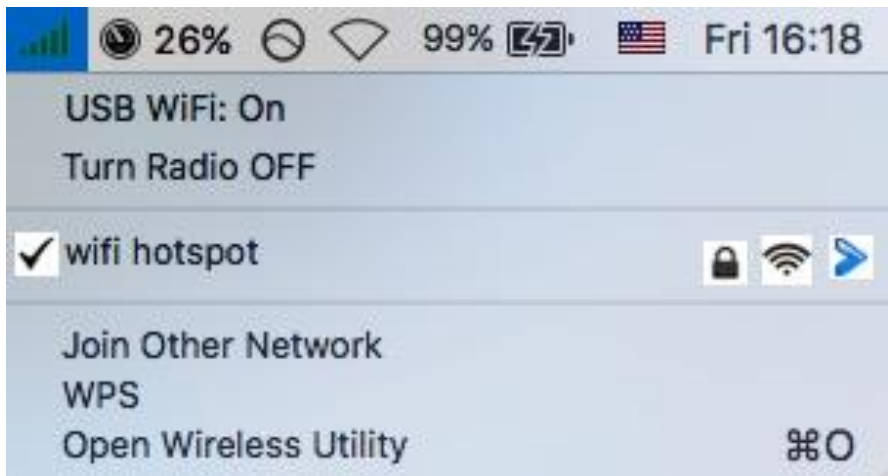

5. Vous pouvez utiliser les autres éléments du menu pour activer/désactiver votre adaptateur USB, pour rejoindre un autre réseau (saisissez manuellement le nom SSID) et/ou pour afficher le code PIN WPS.

# <span id="page-17-0"></span>*VI. Désactiver les adaptateurs réseau*

Afin de garantir que votre adaptateur USB sans fil puisse fonctionner correctement, il est recommandé de désactiver tous les autres adaptateurs réseau sans fil installés sur l'ordinateur.

# <span id="page-17-1"></span>*VII. Configuration WPS*

Si votre routeur/point d'accès sans fil est compatible WPS (configuration Wi-Fi protégée), vous pouvez utiliser cette méthode pour vous connecter à un réseau Wi-Fi.

1. Appuyez sur le bouton WPS sur votre routeur/point d'accès pour activer la fonction WPS.

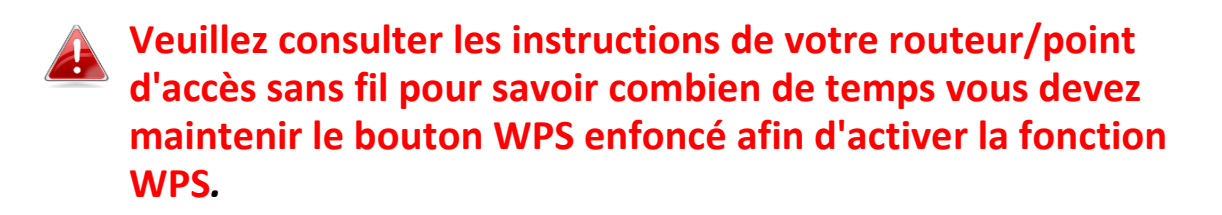

- 2. Dans un délai de deux minutes, appuyez sur le bouton WPS sous le EW-7822UAD pour activer la fonction WPS.
- 3. Les appareils établissent alors la connexion.

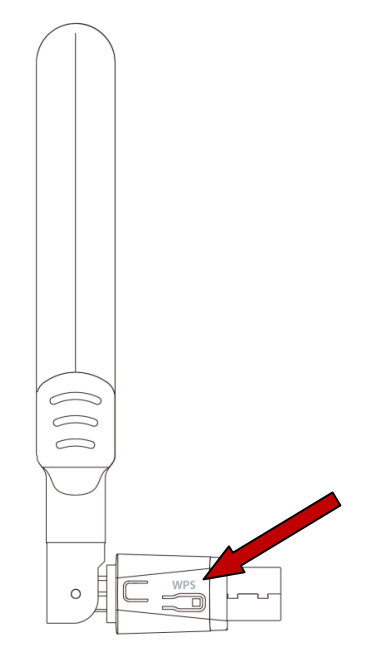

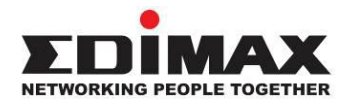

## **COPYRIGHT**

Copyright © Edimax Technology Co., Ltd. all rights reserved. No part of this publication may be reproduced, transmitted, transcribed, stored in a retrieval system, or translated into any language or computer language, in any form or by any means, electronic, mechanical, magnetic, optical, chemical, manual or otherwise, without the prior written permission from Edimax Technology Co., Ltd.

Edimax Technology Co., Ltd. makes no representations or warranties, either expressed or implied, with respect to the contents hereof and specifically disclaims any warranties, merchantability, or fitness for any particular purpose. Any software described in this manual is sold or licensed as is. Should the programs prove defective following their purchase, the buyer (and not this company, its distributor, or its dealer) assumes the entire cost of all necessary servicing, repair, and any incidental or consequential damages resulting from any defect in the software. Edimax Technology Co., Ltd. reserves the right to revise this publication and to make changes from time to time in the contents hereof without the obligation to notify any person of such revision or changes.

The product you have purchased and the setup screen may appear slightly different from those shown in this QIG. The software and specifications are subject to change without notice. Please visit our website [www.edimax.com](http://www.edimax.com/) for updates. All brand and product names mentioned in this manual are trademarks and/or registered trademarks of their respective holders.

### **Federal Communication Commission Interference Statement**

This equipment has been tested and found to comply with the limits for a Class B digital device, pursuant to Part 15 of FCC Rules. These limits are designed to provide reasonable protection against harmful interference in a residential installation. This equipment generates, uses, and can radiate radio frequency energy and, if not installed and used in accordance with the instructions, may cause harmful interference to radio communications. However, there is no guarantee that interference will not occur in a particular installation. If this equipment does cause harmful interference to radio or television reception, which can be determined by turning the equipment off and on, the user is encouraged to try to correct the interference by one or more of the following measures:

- 1. Reorient or relocate the receiving antenna.
- 2. Increase the separation between the equipment and receiver.
- 3. Connect the equipment into an outlet on a circuit different from that to which the receiver is connected.
- 4. Consult the dealer or an experienced radio technician for help.

#### **FCC Caution**

This device and its antenna must not be co-located or operating in conjunction with any other antenna or transmitter. This device complies with Part 15 of the FCC Rules. Operation is subject to the following two conditions:

(1) this device may not cause harmful interference, and

(2) this device must accept any interference received, including interference that may cause undesired operation. Any changes or modifications not expressly approved by the party responsible for compliance could void the authority to operate equipment.

This device is restricted to *indoor* use.

#### **Federal Communication Commission (FCC) Radiation Exposure Statement**

This equipment complies with FCC RF radiation exposure limits set forth for an uncontrolled environment. This device was tested for typical lap held operations with the device contacted directly to the human body to the back side of the notebook computer. To maintain compliance with FCC RF exposure compliance requirements, avoid direct contact to the transmitting antenna during transmitting.

#### Body SAR

This product meets applicable national SAR limits of 1.6W/kg.

This specific maximum SAR values can be found in the section of this user guide. When carrying the product or using it while worn on your body, maintain a distance of 0.5cm from the body to ensure compliance with RF exposure requirements.

For product available in the USA/Canada market, only channel 1~11 can be operated. Selection of other channels is not possible.

### **RED Compliance Statement**

#### **Compliance with 2014/53/EU Radio Equipment Directive (RED)**

In accordance with Article 10.8(a) and 10.8(b) of the RED, the following table provides information on the frequency bands used and the maximum RF transmit power of the product for sale in the EU:

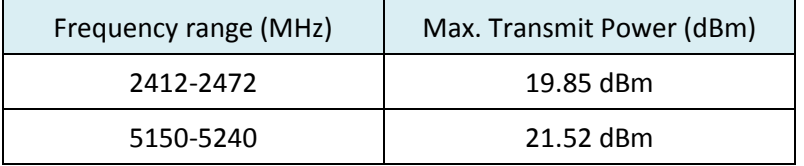

A simplified DoC shall be provided as follows: Article 10(9)

Hereby, Edimax Technology Co., Ltd. declares that the radio equipment type **11ac 2T2R Wireless Dual-Band USB Adapter** is in compliance with Directive 2014/53/EU

The full text of the EU declaration of conformity is available at the following internet address: <http://www.edimax.com/edimax/global/>

This device meets the EU RED requirements on the limitation of exposure of the general public to electromagnetic fields by way of health protection. This device has been tested and meets the ICNIRP exposure guidelines and the European SAR is measured with this device at a separation of 0.5cm to the body, while transmitting at the highest certified output power level in all frequency bands of this device. Carry this device at least 0.5cm away from your body to ensure exposure levels remain at or below the as-tested levels.

For class 2 device (supporting WLAN 5GHz: 5150-5350 MHz) The device is restricted to indoor use only when operating in the 5150 to 5350 MHz frequency range.

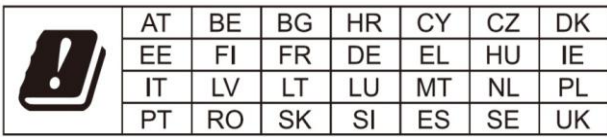

#### **Safety**

This equipment is designed with the utmost care for the safety of those who install and use it. However, special attention must be paid to the dangers of electric shock and static electricity when working with electrical equipment. All guidelines of this and of the computer manufacture must therefore be allowed at all times to ensure the safe use of the equipment.

#### **EU Countries Intended for Use**

The ETSI version of this device is intended for home and office use in Austria, Belgium, Bulgaria, Cyprus, Czech, Denmark, Estonia, Finland, France, Germany, Greece, Hungary, Ireland, Italy, Latvia, Lithuania, Luxembourg, Malta, Netherlands, Poland, Portugal, Romania, Slovakia, Slovenia, Spain, Sweden, Turkey, and United Kingdom. The ETSI version of this device is also authorized for use in EFTA member states: Iceland, Liechtenstein, Norway, and Switzerland.

#### **EU Countries Not Intended for Use**

None

### **EU Declaration of Conformity**

**English:** This equipment is in compliance with the essential requirements and other relevant provisions of Directive 2014/53/EU, 2014/35/EU. **Français:** Cet équipement est conforme aux exigences essentielles et autres dispositions de la directive 2014/53/EU, 2014/35/EU. **Čeština:** Toto zařízení je v souladu se základními požadavky a ostatními příslušnými ustanoveními směrnic 2014/53/EU, 2014/35/EU. **Polski:** Urządzenie jest zgodne z ogólnymi wymaganiami oraz szczególnymi warunkami określonymi Dyrektywą UE 2014/53/EU, 2014/35/EU. **Română:** Acest echipament este în conformitate cu cerinţele esenţiale şi alte prevederi relevante ale Directivei 2014/53/UE, 2014/35/UE. **Русский:** Это оборудование соответствует основным требованиям и положениям Директивы 2014/53/EU, 2014/35/EU. **Magyar:** Ez a berendezés megfelel az alapvető követelményeknek és más vonatkozó irányelveknek (2014/53/EU, 2014/35/EU). **Türkçe:** Bu cihaz 2014/53/EU, 2014/35/EU direktifleri zorunlu istekler ve diğer hükümlerle ile uyumludur. **Українська:** Обладнання відповідає вимогам і умовам директиви 2014/53/EU, 2014/35/EU. **Slovenčina:** Toto zariadenie spĺňa základné požiadavky a ďalšie príslušné ustanovenia smerníc 2014/53/EU, 2014/35/EU. **Deutsch:** Dieses Gerät erfüllt die Voraussetzungen gemäß den Richtlinien 2014/53/EU, 2014/35/EU. **Español:** El presente equipo cumple los requisitos esenciales de la Directiva 2014/53/EU, 2014/35/EU. **Italiano:** Questo apparecchio è conforme ai requisiti essenziali e alle altre disposizioni applicabili della Direttiva 2014/53/EU, 2014/35/UE. **Nederlands:** Dit apparaat voldoet aan de essentiële eisen en andere van toepassing zijnde bepalingen van richtlijn 2014/53/EU, 2014/35/EU. **Português:** Este equipamento cumpre os requesitos essênciais da Directiva 2014/53/EU, 2014/35/EU. **Norsk:** Dette utstyret er i samsvar med de viktigste kravene og andre relevante regler i Direktiv 2014/53/EU, 2014/35/EU. **Svenska:** Denna utrustning är i överensstämmelse med de väsentliga kraven och övriga relevanta bestämmelser i direktiv 2014/53/EU, 2014/35/EU. **Dansk:** Dette udstyr er i overensstemmelse med de væ sentligste krav og andre relevante forordninger i direktiv 2014/53/EU, 2014/35/EU. **suomen kieli:** Tämä laite täyttää direktiivien 2014/53/EU, 2014/35/EU. oleelliset vaatimukset ja muut asiaankuuluvat määräykset.

## **FORUSEIN @ @ @ @ @ @ @ @ @ @** 8000000000008 ----------------------------------------------------------------------------------------------------

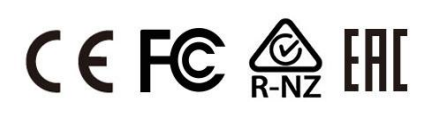

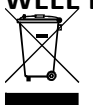

#### **WEEE Directive & Product Disposal**

At the end of its serviceable life, this product should not be treated as household or general waste. It should be handed over to the applicable collection point for the recycling of electrical and electronic equipment, or returned to the supplier for disposal.

# **Declaration of Conformity**

We, Edimax Technology Co., Ltd., declare under our sole responsibility, that the equipment described below complies with the requirements of the European Radio Equipment directives.

**Equipment: 11ac 2T2R Wireless Dual-Band USB Adapter Model No.: EW-7822UAD**

The following European standards for essential requirements have been followed:

### **Directives 2014/53/EU**

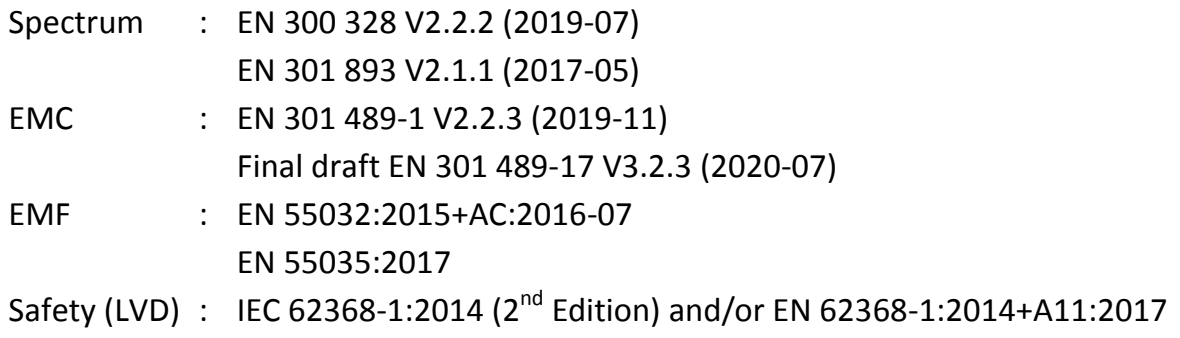

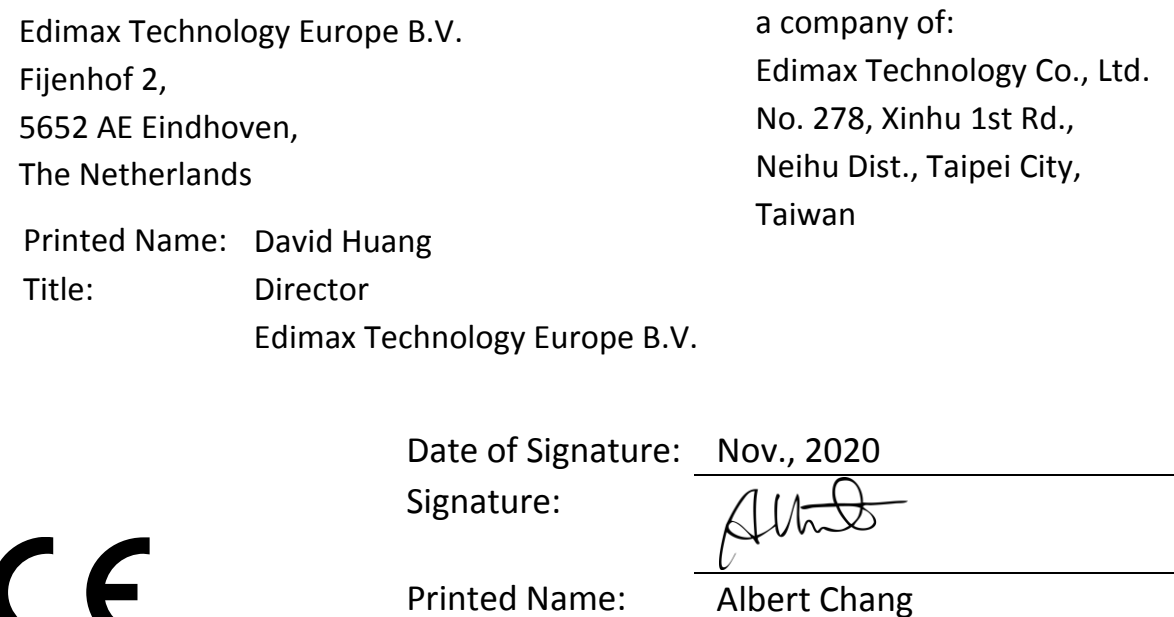

Title: Director

Edimax Technology Co., Ltd.